## Logo Flow Masaüstü Uygulaması

Logo Flow Masaüstü Uygulaması,

- Kullanıcıların Logo Flow portal ve ilgili yardım dokümanlarına hızlıca erişebilme
- E-imza kullanımı ile ilerletilen süreçlerde imzalama işleminin gerçekleştirebilmesi

amaçlarıyla tasarlanmış bir uygulamadır.

Logo Flow Masaüstü Uygulaması, her kullanıcı için lokale kurulan - kullanıcıların lokallerinden erişebileceği bir uygulamadır.

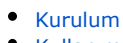

[Kullanım](#page-4-0)

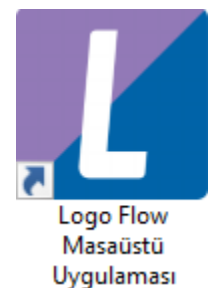

## <span id="page-0-0"></span>Kurulum

Kullanım için sunucu versiyonu 1.43 ve üzeri olmalıdır.

1.45 ve üzeri versiyonlarda setup kurulum ile birlikte gelmektedir. 1.45 versiyonu ile birlikte aşağıdaki link'e tıklayarak Logo Flow Masaüstü Uygulaması' nı indirebilirsiniz.

Not: Localhost, sunucu adı veya ip adresi ile güncellenmelidir.

[http://localhost:8282/v1\\_0/NAF.LFlow.Web/setup/LogoFlowClientApplication.exe](http://localhost:8282/v1_0/NAF.LFlow.Web/setup/LogoFlowClientApplication.exe)

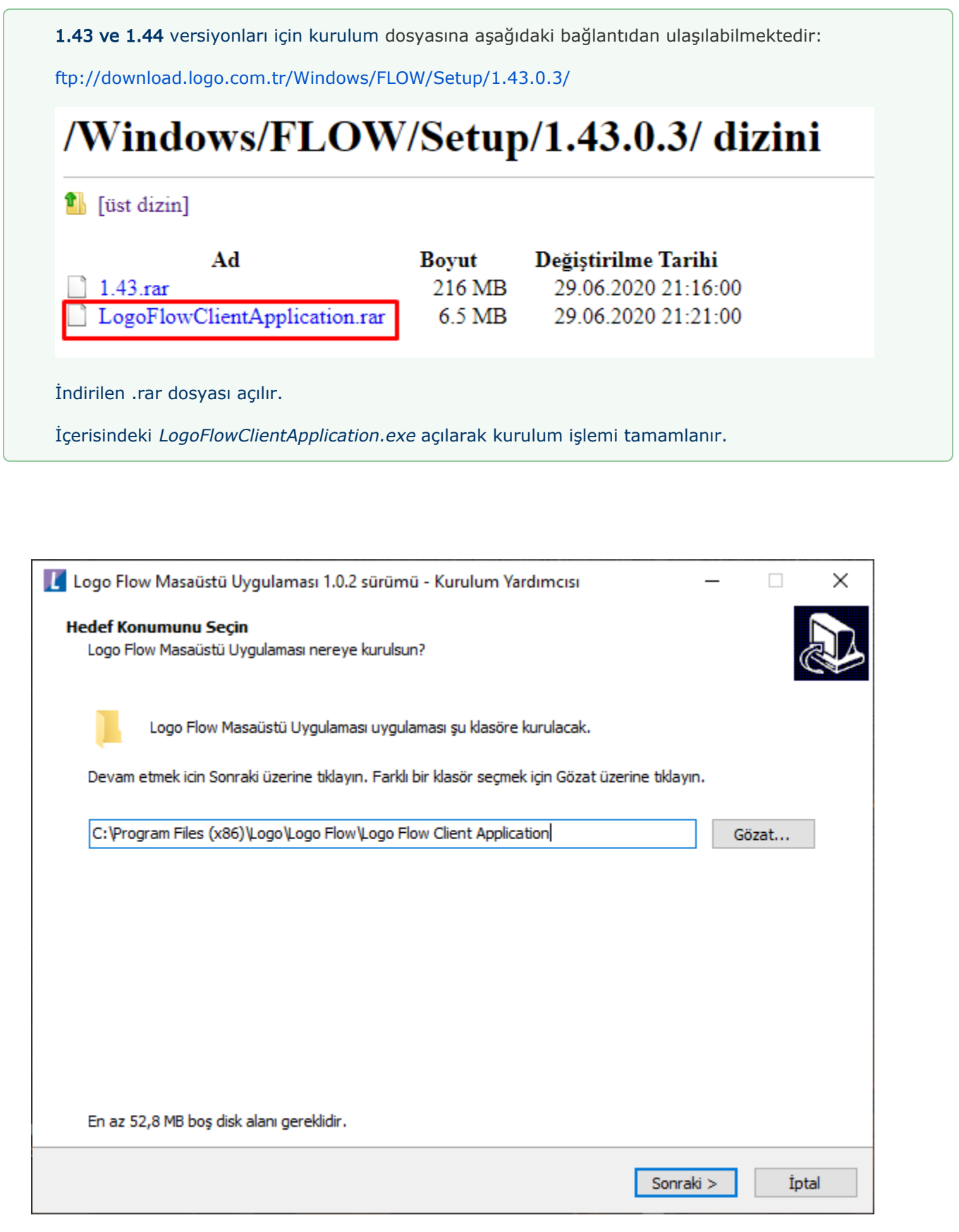

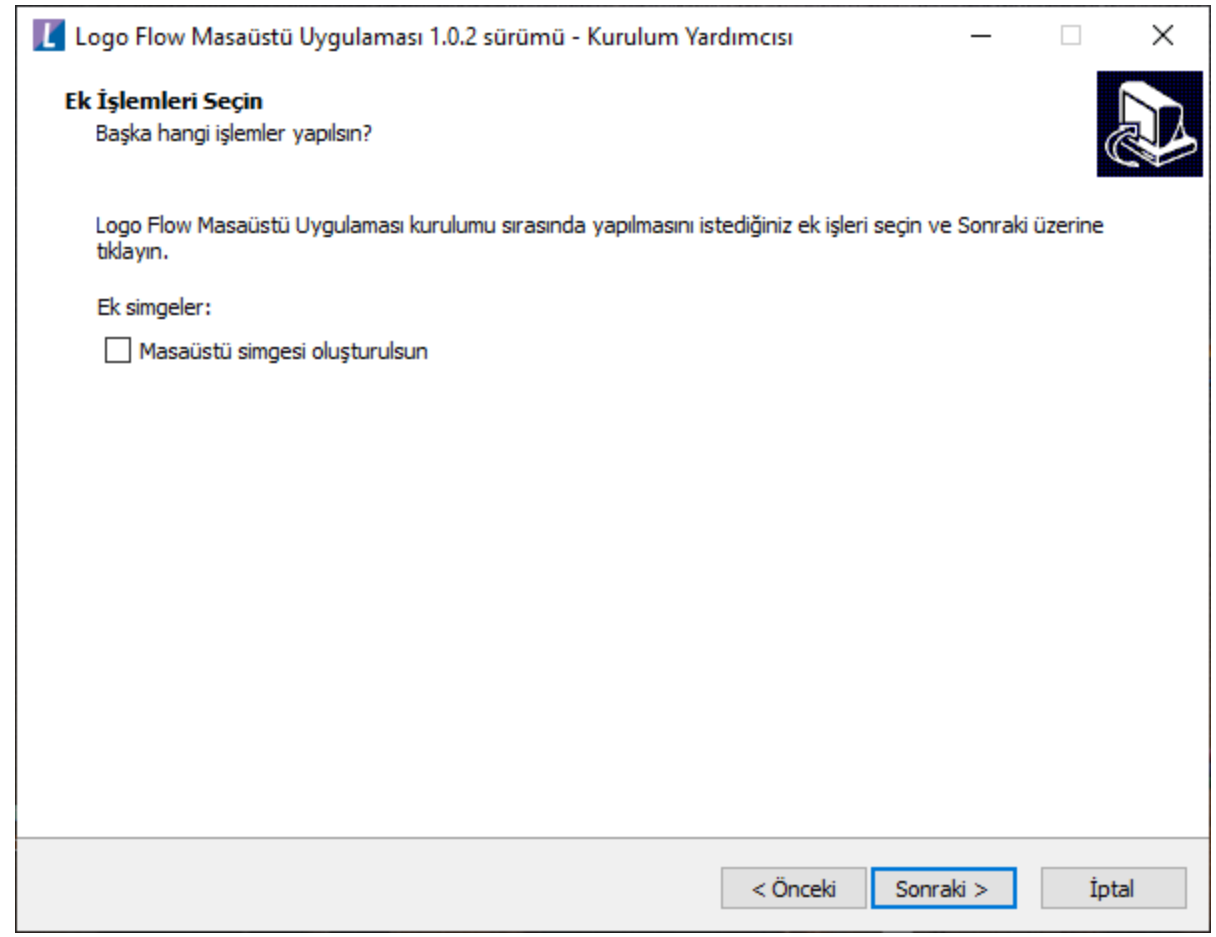

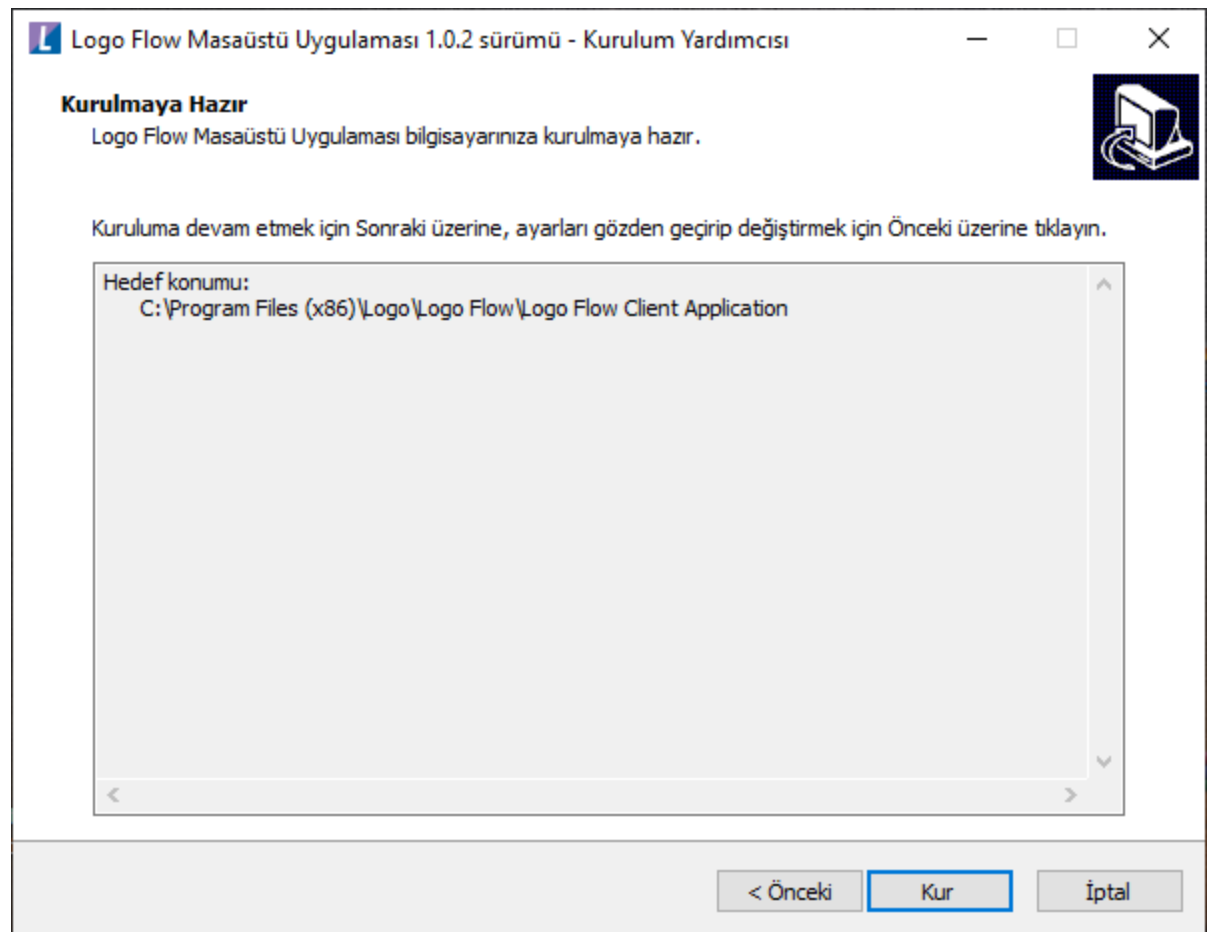

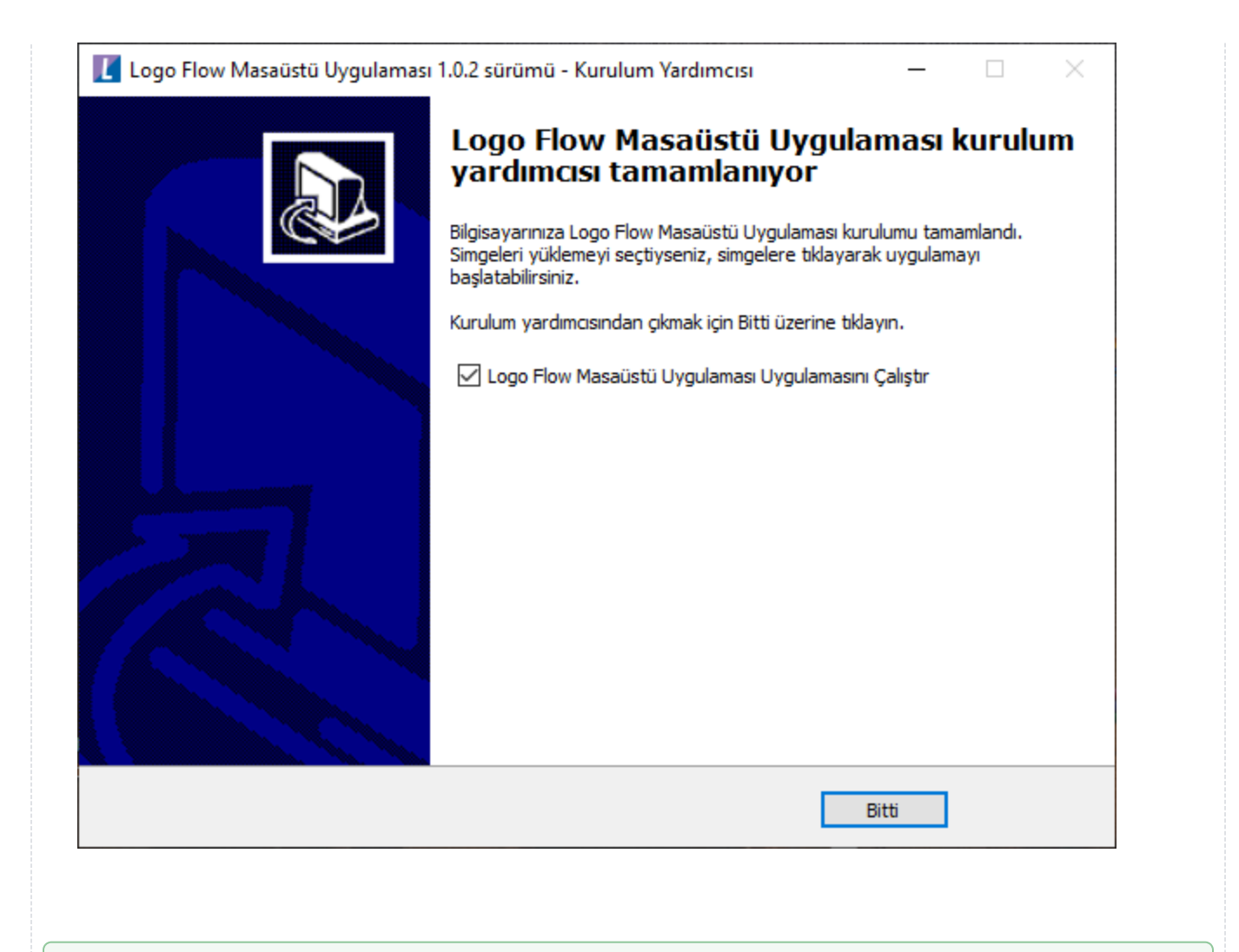

1.45 ve üzeri versiyonlarda windows oturumu ile birlikte uygulama otomatik olarak çalıştırılmaktadır.

## <span id="page-4-0"></span>Kullanım

1- Logo Flow Masaüstü Uygulaması masa üzerinden ya da varsayılan kurulum dizi olan "C:\Program Files (x86) \Logo\Logo Flow\Logo Flow Client Application" altından bulunarak açılır.

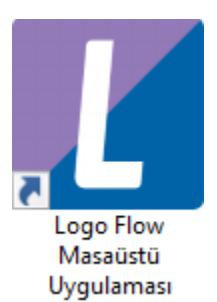

2- Uygulama, windows alt bölümünde bulunan Görev Çubuğundan erişilebilir hale gelir.

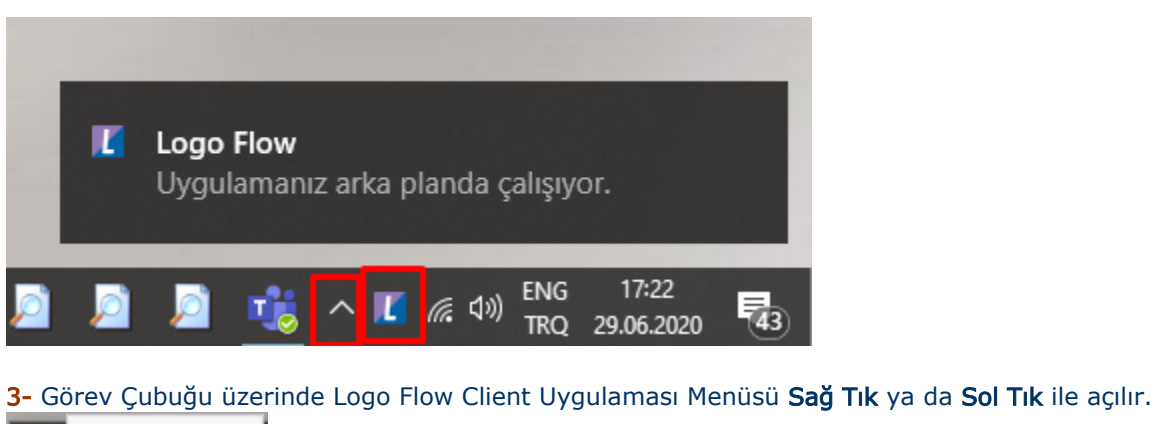

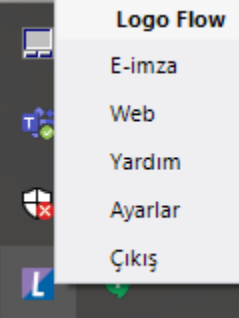

- Çıkış: Uygulamayı kapatır.
- Ayarlar: Web ve E-imza bölümleri için kullanılacak URL ve kullanıcı bilgilerinin tanımlandığı bölümdür. URL bölümündeki SUNUCUADRESİNİZ bölümüne portal erişim adresi yazılarak tanımlanmalıdır.

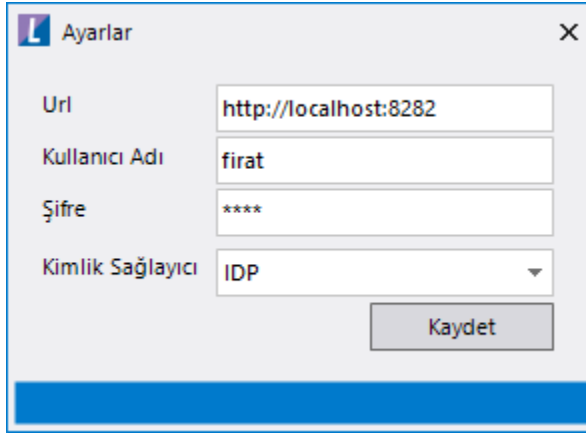

Yardım: Ürün Bilgisi bölümü, sunucuya ait "Versiyon", "Firma" ve "LEM Bitiş Tarihi"nin gösterildiği bölümdür. Ayrıca Yardımcı Bağlantılar bölümünden "Logo Flow Doküman Bölgesi"ne, "Eğitim Videoları"na, "IOS ve Android için mobil uygulama adresleri"ne hızlıca erişilebilir.

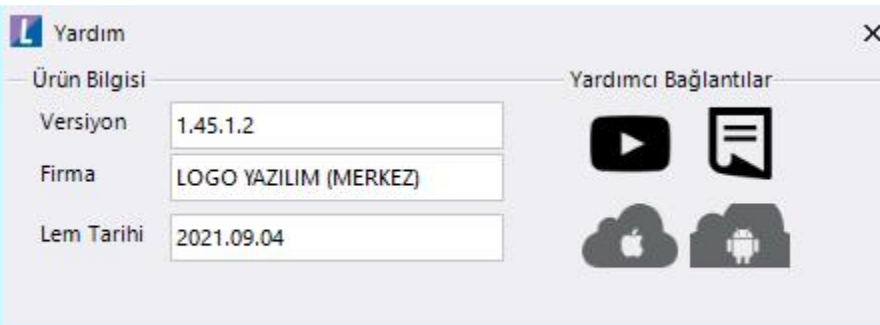

Web: Ayarlar bölümünde tanımlanan kullanıcı bilgileri ile uygulama adresini açıp otomatik giriş yapar.

[Portal](https://docs.logo.com.tr/pages/viewpage.action?pageId=30001453)'a hızlıca erişim için kullanılır.

E-imza: E-imzalama işlemi için açık bulundurulması gereken, bağlantı kontrolü ve imza için PIN girişinin yapıldığı ekrandır.

Detaylar için bknz: 1) [E-imza Ayarlarının Yapılandırılması ve Kontrolü](https://docs.logo.com.tr/pages/viewpage.action?pageId=50669890#E-imzaKullan�m�-LogoFlowClientUygulamas�%7CE-imzaAyarlar�n�nYap�land�r�lmas�veKontrol�) 2) [Son İşlem ve Hata Loglarının Görüntülenmesi](https://docs.logo.com.tr/pages/viewpage.action?pageId=50669890#E-imzaKullan%C4%B1m%C4%B1-Son%C4%B0%C5%9FlemveHataLoglar%C4%B1n%C4%B1nG%C3%B6r%C3%BCnt%C3%BClenmesi)

## Masaüstü Uygulama

Kullanıcı menüsüne "Masaüstü Uygulama" etiketi eklenerek bu bölümden uygulamanın indirilmesi ve uygulama hakkında bilgi edinilmesi sağlanmıştır.

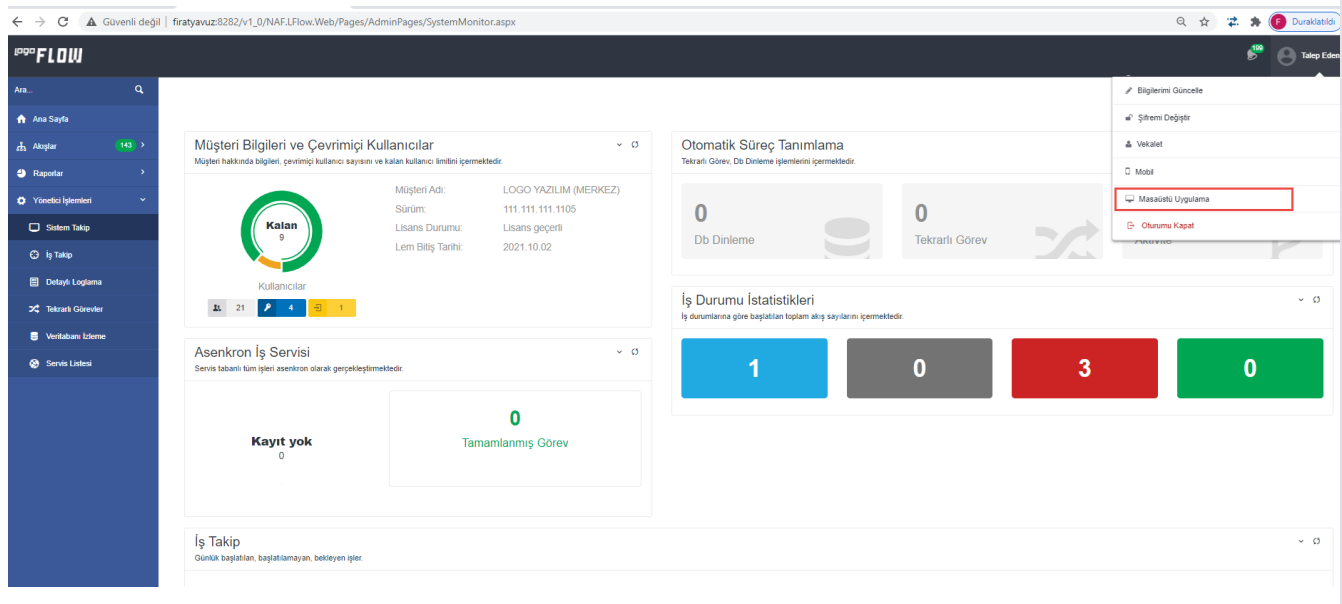

Masaüstü Uygulama tıklanır. Ekrana masaüstü uygulama hakkında doküman adresi ve masaüstü uygulama indir seçenekleri gelir.

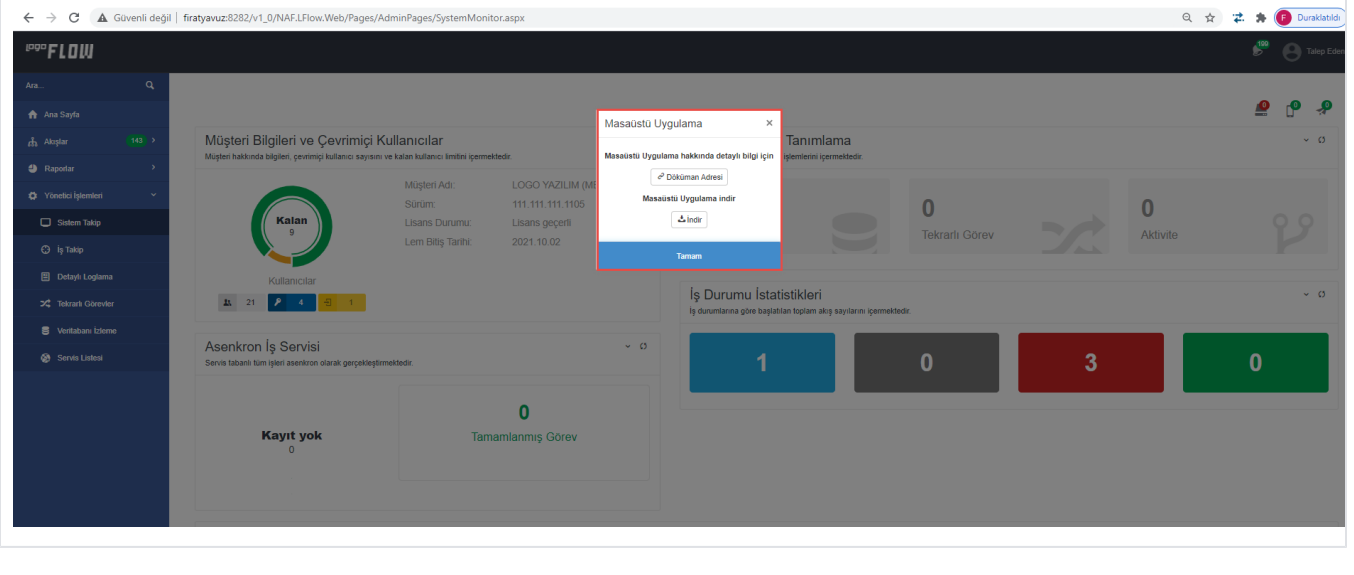